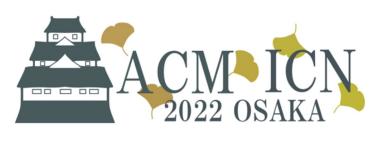

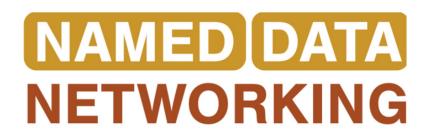

# Mini-NDN: Overview, Getting Started, Example Scenario

Tutorial: NDN Evaluation Tools: ndnSIM and Mini-

NDN

## **Outline**

- Overview
- Getting Started
- Example scenario
  - Getting started
  - Prepare environment
  - Writing scenarios
  - More

#### **Overview**

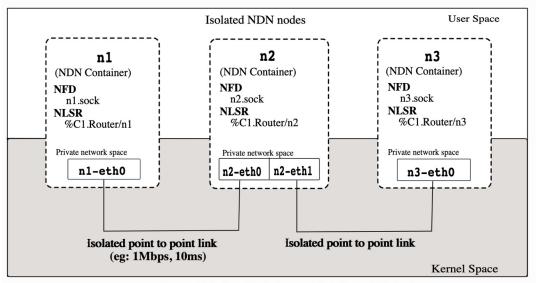

Figure: Relationship between Minindn and Mininet

- Mini-NDN is a Mininet based network emulator
- Provides quick and easy environment for testing, experimentation, and research on the NDN platform
- A full NDN network can be run on a single system (laptop, server, etc.)
- Each node in the network can run forwarding, routing, and NDN applications
- Independent of changes in NDN platform

#### **Current Status**

Actively maintained

Mini-NDN is open and free software licensed under the GPL 3.0 license.

# **Getting Started**

- Works on the following Linux distributions:
  - Ubuntu 20.04 (recommended)
  - Debian 11 (WiFi scenario does not work)
  - Fedora 33 (WiFi scenario does not work)
- Dependencies
  - Mininet
  - Mininet-WiFi (optional)
  - NDN Packages
    - NDN Forwarding Daemon (NFD)
    - Named Data Link State Routing (NLSR)
    - NDN Essential Tools (ndn-tools)
    - NDN Traffic Generator
  - Infoedit

#### Installation

```
Step 1: git clone git@github.com:named-data/mini-ndn.git
Step 2: ./install.sh
```

Some of the notable features offered by installation script (install.sh)

- NDN packages (NFD, NLSR, ndn-cxx..) from source
  - o ./install.sh --source
- NDN packages from PPA
  - ./install.sh --ppa
- Applying dummy keychain (--dummy-keychain)
  - O Skip signing and verifications to run experiments faster
  - Only use if experiments doesn't require signature verification
- Install without wifi module (--no-wifi)
- Install specific version of NDN package when installing from source

```
o --nfd=[VERSION]
```

(./install.sh -h -- view all the flags)

```
ap901@oama:~/mauard/ndn-src/mini-ndn$ ./install.sh -h
  /install.sh [OPTION]..
General options:

    -h Display help and exit.

     Skip confirmation.
   --dir=/home/map901/mguard/ndn-src/mini-ndn/dl
      Set where to download and compile the code.
      Set number of parallel jobs.
   -no-wifi
     Do not install Mininet-WiFi.
Install preference options:
      Install available packages from named-data PPA.
      This is the default on Ubuntu, unless a source code version option is used.
     Install all packages from source code
Source code version options:
   --cxx=[VERSION]
      Set ndn-cxx version.
    -dummy-kevchain
      Patch ndn-cxx to use dummy KeyChain.
      This disables signing and verifications, which allows experiments to run faste
      Use this option only if your scenario does not require signature verification,
   -nfd=[VERSION]
      Set NFD version
   -psync=[VERSION]
    -nlsr=[VERSION]
      Set NLSR version.
   --tools=[VERSION]
      Set NDN Essential Tools version.
   -traffic=[VERSION]
      Set NDN Traffic Generator version
   --infoedit=ΓVERSION7
      Set infoedit version.
```

#### Installation (cont..)

- Using Container/Virtualbox
- Easy way to install and play
- System requirement/Recommendation
  - At least, CPU core count (default 4 cores) and RAM (default 4GB)

#### **Using Vagrant**

- Simple way
  - Pre-compiled Mini-NDN box:
    - Steps:
      - Choose your installation folder
      - o copy the Vagrantfile there
      - o run 'vagrant up'
- Hard way
  - Why? → pre-compiled Mini-NDN box may not have latest dependencies
    - Steps:
      - Grab a vagrant box
      - run vagrant up
      - Follow the installation instruction from the previous slide

# Installation (cont..)

**Using Docker** 

#### Verification

sudo python examples/mnndn.py

#### **Features**

\_

### Documentation and Examples

- Detailed documentation: <a href="https://minindn.memphis.edu/">https://minindn.memphis.edu/</a>
  - Includes: installation guide, writing basic examples, links to source code and many more
- Source code: <a href="https://github.com/named-data/mini-ndn">https://github.com/named-data/mini-ndn</a>
- Examples: <a href="https://github.com/named-data/mini-ndn/tree/master/examples">https://github.com/named-data/mini-ndn/tree/master/examples</a>
- Mailing List: https://www.lists.cs.ucla.edu/mailman/listinfo/mini-ndn